## How a group submission point needs to be set up.

## DUE DATES Submissions are accepted after this date, but are marked Late. Due Date Enter dates as dd/mm/yyyy. Time may be entered in any increment. GRADING \*This is the important bit for group submissions \* Points Possible Associated Rubrics Add Rubric \* Click Submission details d Edited Show Rubric to Students **Submission Details** mpt for this assignment. It may be necessary to provide t If any students are enrolled in more than one group receiving the same assignm Select Group Submission Assignment Type Individual Submission Group Submission Items to Select Selected Items Seminar Group 1 (attendance demo) Select only the groups relevant to this submission, do not include Invert Selection Select A IAI. seminar groups. Move them to the right using the Number of Attempts right facing arrow icon.

Submit

Cancel

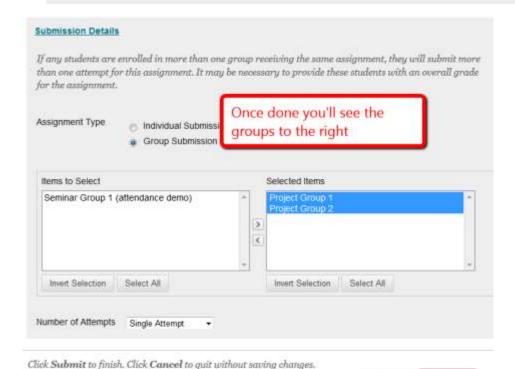

## How to check existing submissions

If already set as a group submission you will see the groups involved in the submission. If there are groups listed that shouldn't be that could mean students are in more than one group so the system won't know which group to assign their submitted paper to. You will need to set it up again. See example below, which includes seminar groups in error.

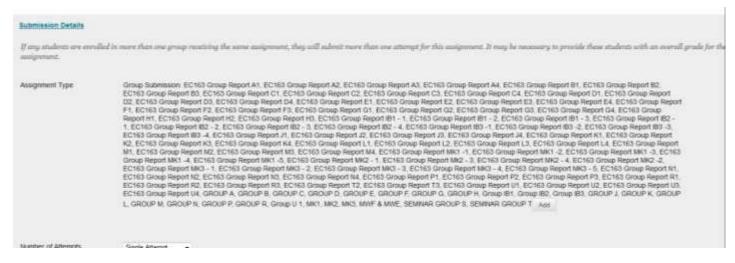

If set to individual submission not group submission again it will need to be set up again.